## **CMS - Dependencies - Rules tab**

**Dependencies - Rules tab**

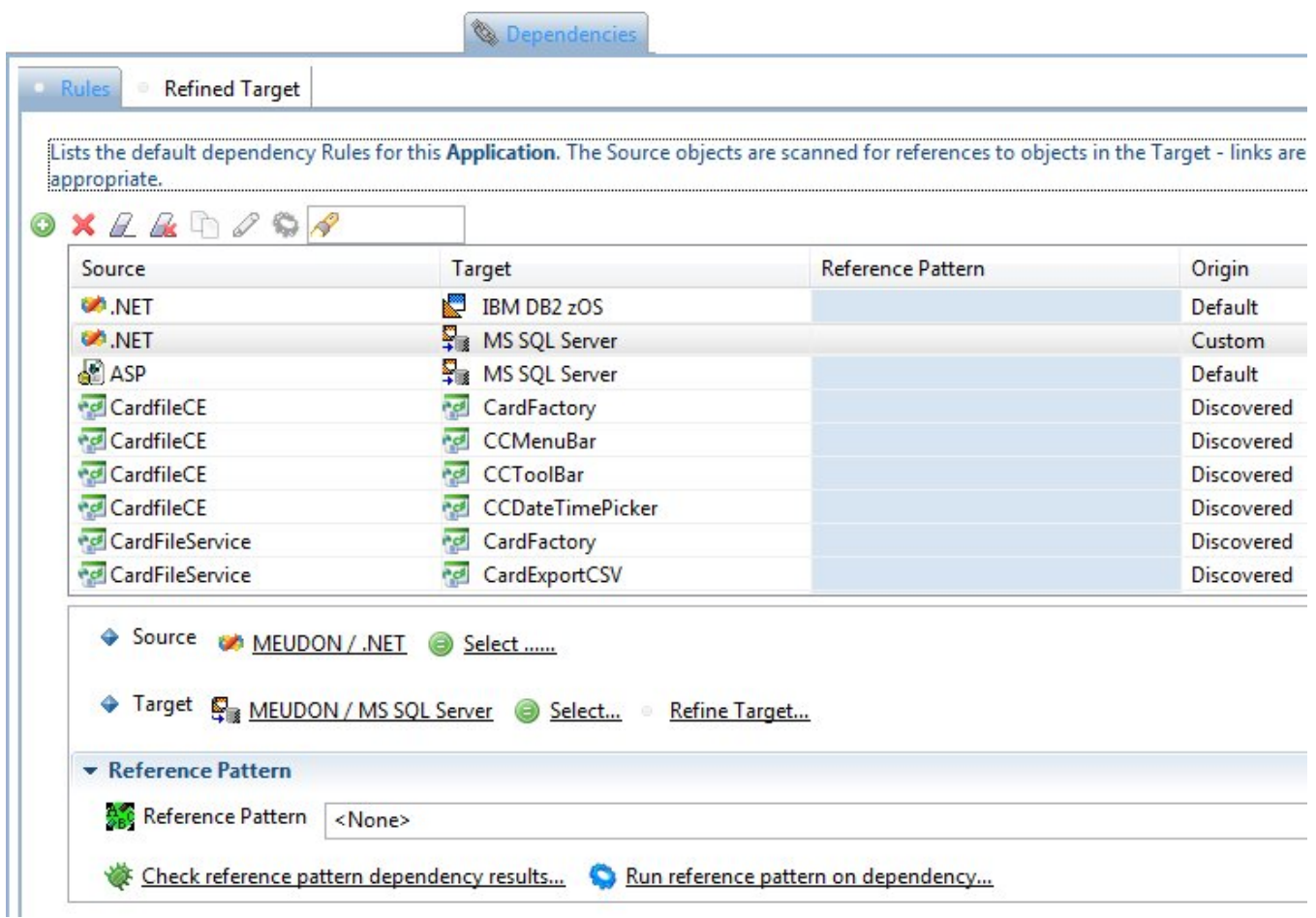

This tab enables you to manage all the dependency rules for the Technologies in the Application.

When a dependency exists and during the analysis process, source code corresponding to the Technologies/Analysis Units in the **Source** column is scanned for references to objects in source code corresponding to the Technologies/Analysis Units in the **Target** column. If any matches are found, then a link between the two objects will be created (this will be visible in CAST Enlighten or in the CAST Discovery Portal).

**References** are traced using **search strings** which is less selective than parser based technology used for other links traced by the analyzer. This technology detects a reference to an object wherever its name is mentioned, regardless of the context in which this reference occurs. As a result, **incorrect links** may be traced if a string happens to match a given name even if it is not logically related to the corresponding object. As a result you may have to **int ervene** to filter incorrect references. Refer to the [Dynamic Link Manager](https://doc.castsoftware.com/display/DOC82/CMS+-+Reviewing+Dynamic+Links) for more details on how to ignore these ambiguous links.

## Table columns

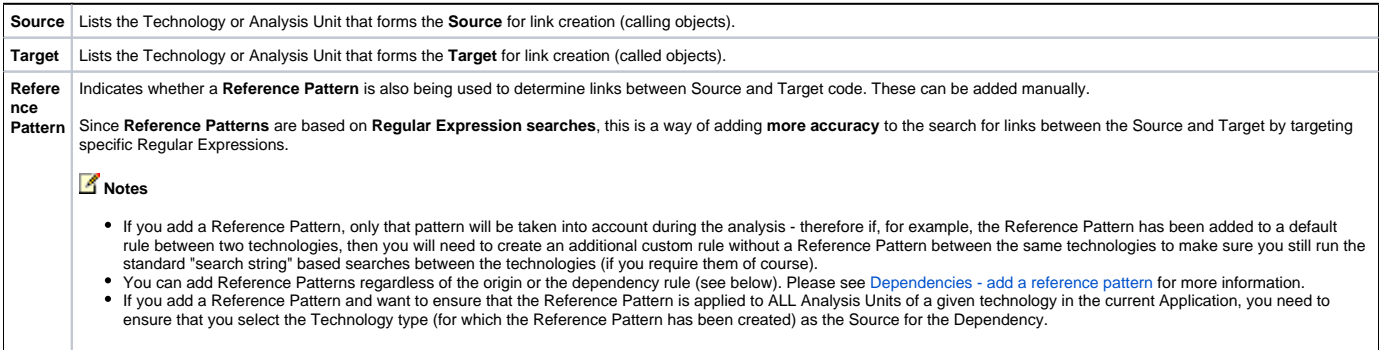

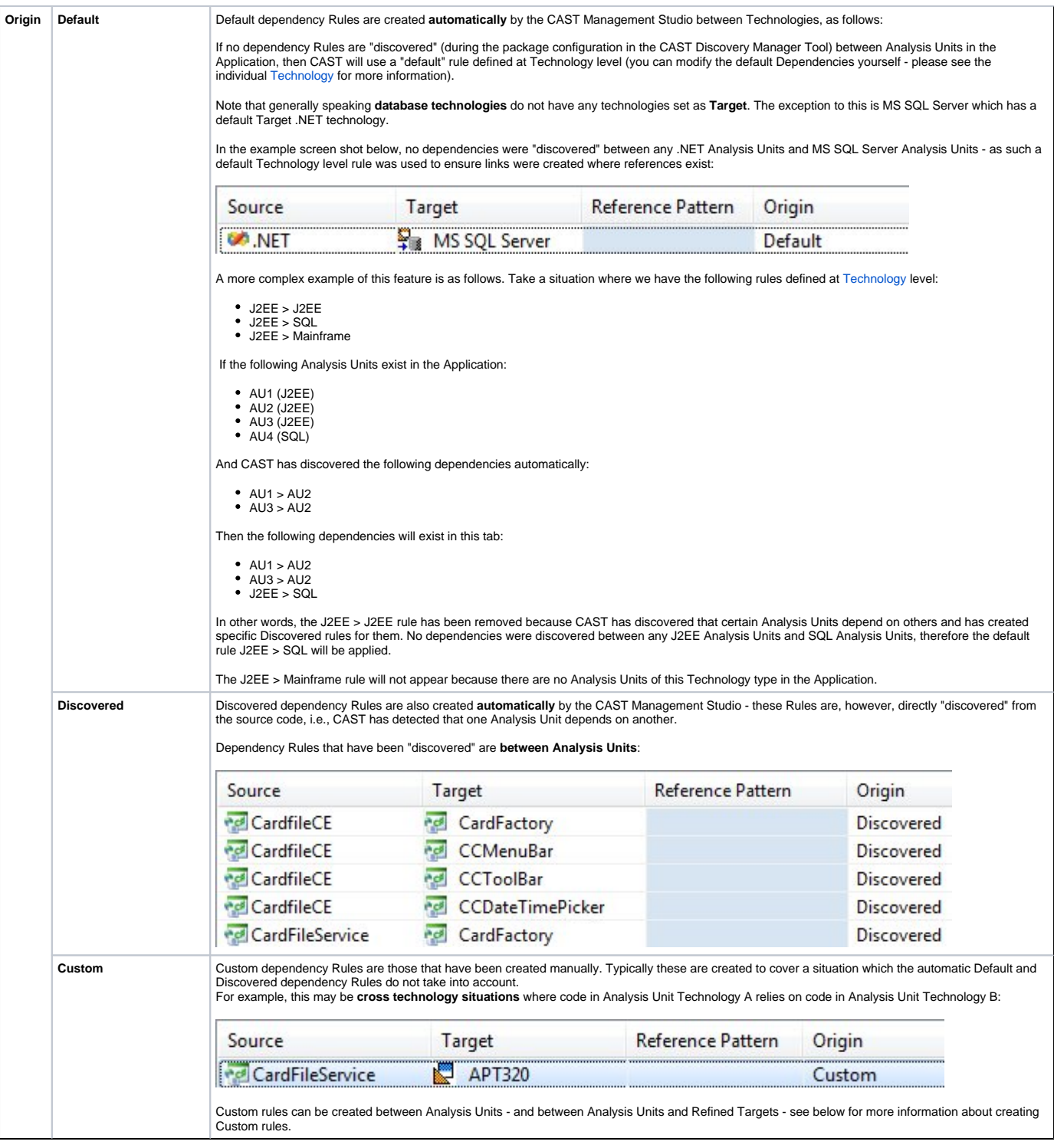

Working with dependency rules via the available buttons

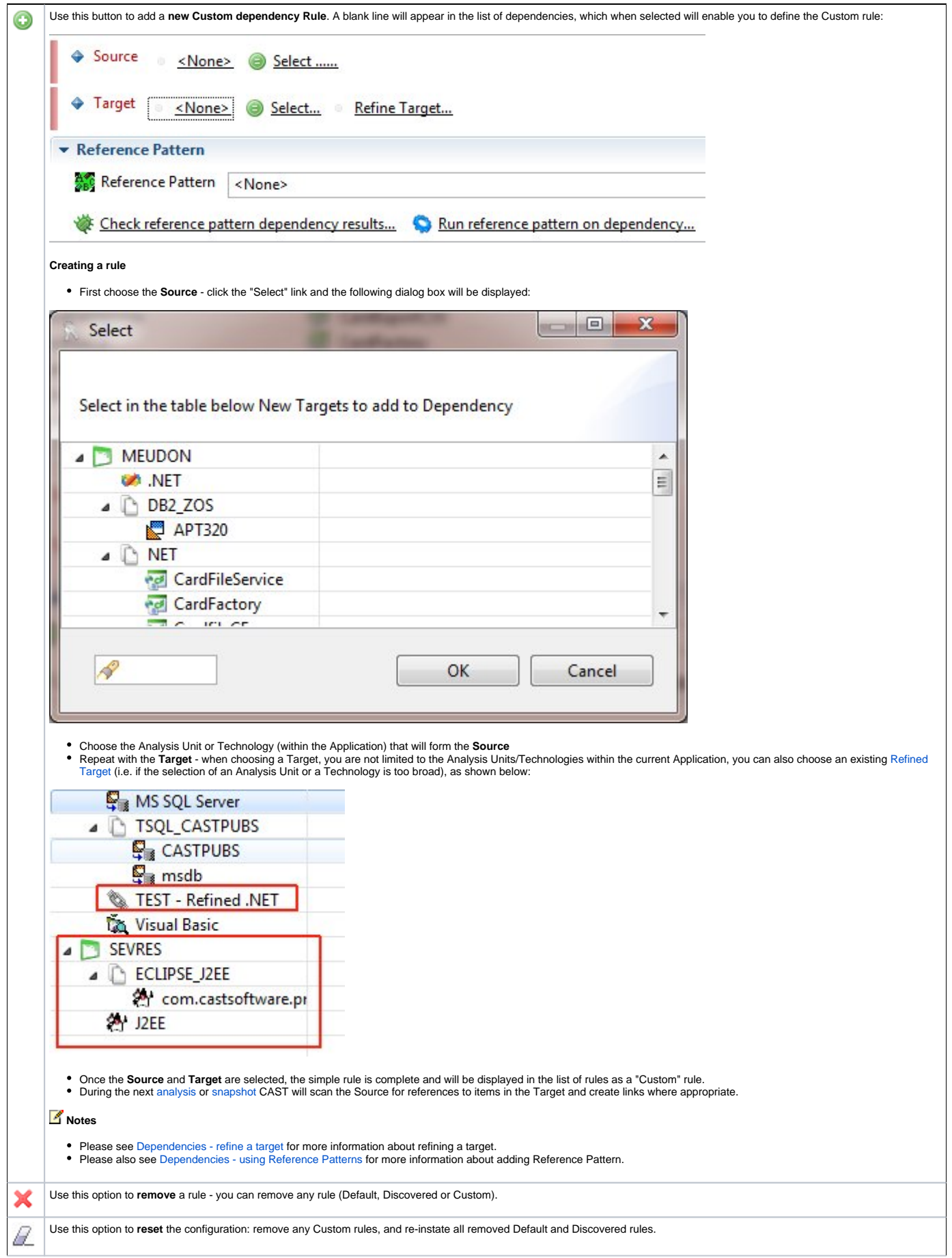

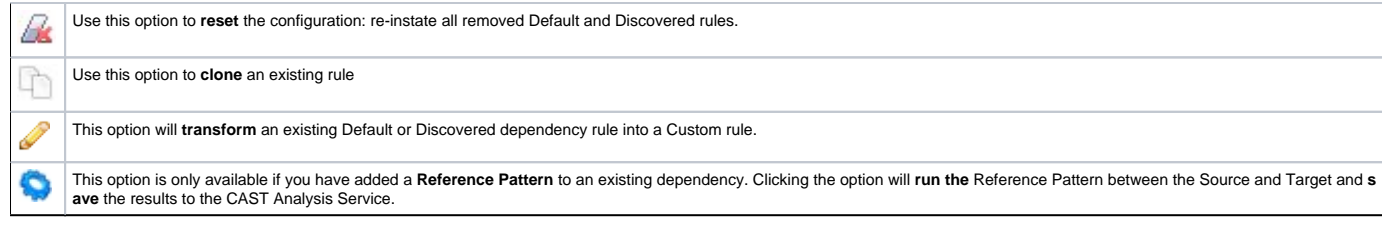

See Also

[Dependencies - refine a target](https://doc.castsoftware.com/display/DOC82/CMS+-+Dependencies+-+refine+a+target) | [Dependencies - using Reference Patterns](https://doc.castsoftware.com/display/DOC82/CMS+-+Dependencies+-+using+Reference+Patterns)

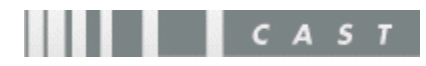